## **ขั้นตอนการสมัครหักบัญชีอัตโนมัติ ผ่านตู้ ATM**

## **ส าหรับท่านที่มีเลขผู้ถือหน่วยแล้ว หรือ เปิดบัญชีแล้ว (สมัครได้มากกว่า 1 ธนาคาร)**

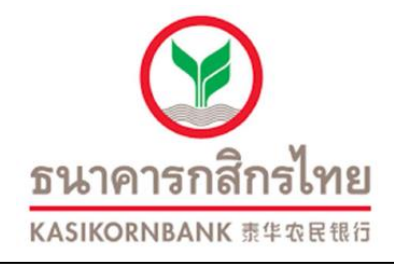

**1.ใส่บัตร ATM ใส่รหัส 2.เลือก"กองทุนรวม/สมคัรบริการ/ K-mobile/อื่นฯ 3.เลือก"สมัครบริการหักบัญชีอัติ โนมัติ" 4.เลือก "ระบุรหัสบริษทั" 5.เลือก "หักจากบัญชีออมทรัพย์" 6.ใส่รหัสบริษัท 33563 7.ใส่หมายเลขสมาชิก(เลขผ้ถูือ หน่วยที่ บลจ.วรรณ ออกให้) 8.เลือกยืนยันท ารายกร 9.รับใบบันทึกรายการ (SLIP)**

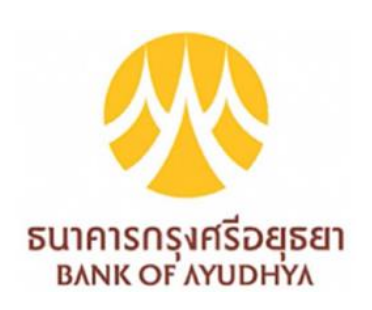

**1.ใส่บัตร ATM ใส่รหัส 2.เลือก"สมัคร/ปรับเปลี่ยนบริการ" 3.เลือก "บริการหักบัญชีอัติโนมัติ" 4.หน้าจอแสดงเงื่อนไขการใช้บริการ เลือก "ตกลง" 5.เลือก "ประเภทบัญชีสะสมทรัพย์" 6.เลือก"สมัครด้วยรหัสบริษัท" 7.ใส่รหัสบริษัท 84448 8.เลขอ้างองิที่1.ใส่เลขผู้ถือหน่วยที่ บลจ.วรรณ ออกให้ 9.เลขอ้างอิงที่ 2 ใส่เลขบัตรประชาชน 10.เลือกยืนยัน 11.รับใบบันทึกรายการ (SLIP)**

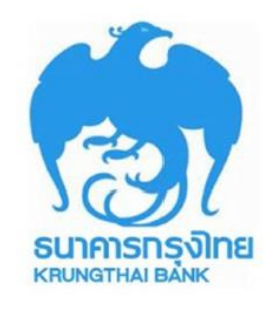

**1.ใส่บัตร ATM ใส่รหัส 2.เลือก"อื่นๆ" 3.เลือก "สมัครบริการตรวจสอบ ข้อมูลเครดติ" 4.เลือก "หักบัญชีอัตโนมัติ" 5.เลือก "ประเภทบัญชีออมทรัพย์" 6.เลือก"อื่นๆ" 7.Company code 1693 8.เลขอ้างอิงที่ 1.ใส่เลขผู้ถือหน่วยที่ บลจ.วรรณ ออกให้ 9.เลขอ้างอิงที่ 2 ใส่เลขบัตรประชาชน 10.เลือกยืนยัน 11.รับใบบันทึกรายการ (SLIP)**

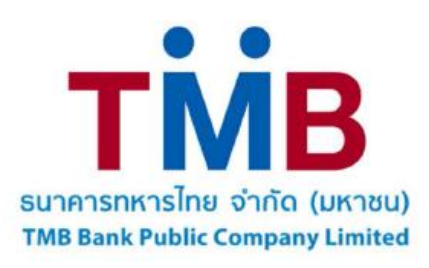

- **1.ใส่บัตร ATM ใส่รหัส 2.เลือก"สมัคร/เปลี่ยนแปลงรายการ" 3.เลือก "บริการหักบัญชีอัติโนมัติ" 4.เลือก "ระบุเลขที่บัญชี" 5.ใส่เลขบริษัทของ บลจ.วรรณ 1230036717 6.เลือก"ตกลง"**
	-

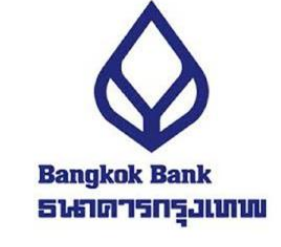

**7.เลือกรายการจากบัญชี "ออมทรัพย์" 8.เลขอ้างองิที่1.ใส่เลขผู้ถือหน่วยที่ บลจ.วรรณ ออกให้ 9.เลขอ้างอิงที่ 2 ใส่เลขบัตรประชาชน 10.รับใบบันทึกรายการ (SLIP)**

**1.ใส่บัตร ATM ใส่รหัส 2.เลือก"บริการอื่นๆ" 3.เลือกประเภทบริการ "อื่นๆ" 4.เลือก "บริการหักบัญชี" 5.เลือก "ระบุรหัสบริษทั" 6.ใส่รหัสบริษัท "5287" 7.เลขอ้างองิที่1.ใส่เลขผู้ถือหน่วยที่**

**บลจ.วรรณ ออกให้ 8.เลขอ้างอิงที่ 2 ใส่เลขบัตรประชาชน 9.เลือกตกลง**

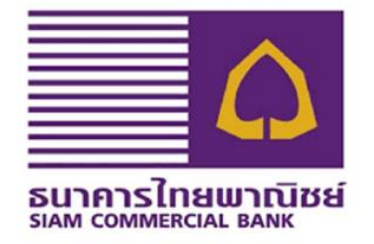

**10.รับใบบันทึกรายการ (SLIP)**

**1.ใส่บัตร ATM ใส่รหัส 2.เลือก"ถามยอดอื่นๆ" 3.เลือก "บริการสมัครหักบัญชีอัติโนมัติ" 4.เลือก "สมัครบริการหักบัญชีอัติโนมัติ" 5.เลือก "ยืนยัน" 6.ประเภทบัญชีเลือก "ออมทรัพย์" 7.เลือก "หลักทรัพย์/กองทุน"**

**8.เลือก"บลจ.วรรณ" (3947) 9.เลขอ้างองิที่1.ใส่เลขผู้ถือหน่วยที่ บลจ.วรรณ ออกให้ 10.เลขอ้างอิงที่ 2 ใส่เลขบัตรประชาชน 11.ใส่หมายเลขโทรศัพท์มือถือ 12.เลือก "ยืนยัน" 13.รับใบบันทึกรายการ (SLIP)**